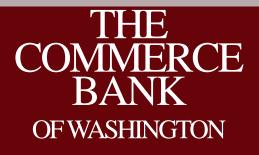

ACH Origination for Batch and Transaction Clients Hosted by: Stephen Wilson, AAP Moderated by: Stefan Caruso, CTP

# House Keeping

- All lines are muted
- Please use Q&A to submit questions
- 1 Hour Session, 45 minutes on ACH and 15 minutes for Q&A
- Recording and slide deck will be available after the call

# Your Host and Moderator

| Moderator                                                                                                    | Host                                                                                                    |
|----------------------------------------------------------------------------------------------------|----------------------------------------------------------------------------------------------------|
| Stefan Caruso, CTP                                                                                                    | Stephen Wilson, AAP                                                                                                    |
|                                                                                                    |                                                                                                    |
| Stefan manages Cash Management<br>Operations for The Commerce Bank of<br>Washington. Stefan is a Certified Treasury<br>Professional. | Stephen manages ACH Operations for The<br>Commerce Bank of Washington. Stephen is a<br>recognized Accredited ACH Professional. |

# Agenda

- Overview of new Online Banking Service
- Enhancements to Online Banking
- Creating Single Transactions
- Creating a Batch
- Overview of Originating Batches and Transactions

• Q&A

# **New Online Banking Service** SEPT 23

The new service will be available Monday September 23, 2013

# **Overview – Legacy ACH Origination**

#### Legacy ACH Transactions

#### **ACH Origination**

ACH Origination is used for transferring funds between this financial institution and an account held at another financial institution. Note: ACH Transactions must be entered prior to 4:00 PM (PST) to be processed the same day. Any files received after 4:00PM will be processed the following business day.

For ACH questions, please refer to our Q and A link provided at <u>ACH: Facts and</u> <u>Answers</u>

| Select Template:            | Don't use a template     •       Work with Templates |
|-----------------------------|------------------------------------------------------|
| Transaction<br>Description: |                                                      |
| Amount:\$                   | 0.00                                                 |
| Credit/Debit:               | Please choose 🔻                                      |
| Transaction Type:           | Please choose 🔻                                      |
| Effective Date:             | (mm/dd/yyyy)                                         |
| Recommission                |                                                      |
| Recontinue                  |                                                      |
| Effective Date:             |                                                      |
|                             | Please choose *                                      |
|                             |                                                      |

#### Legacy ACH Batches

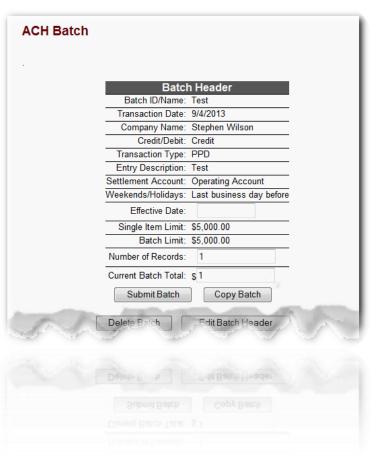

# Enhancements

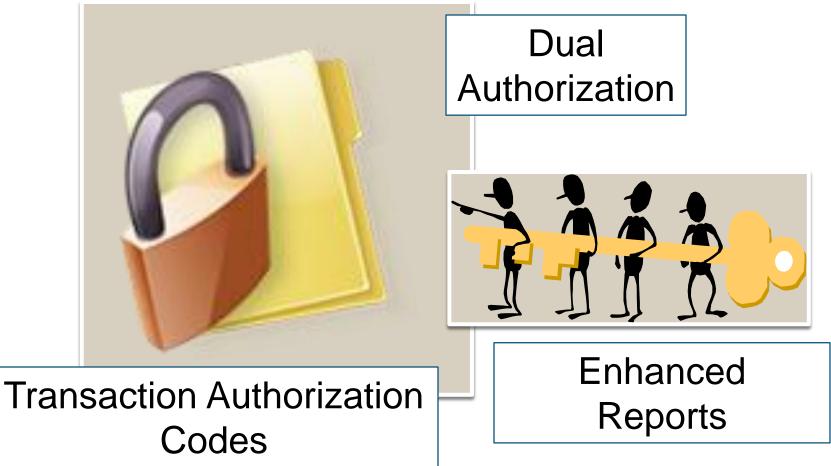

# Key Changes

- Recipients
- Separate Origination Types
  - Single Payment
  - Single Receipt
  - Payroll
  - Payments
  - Collections

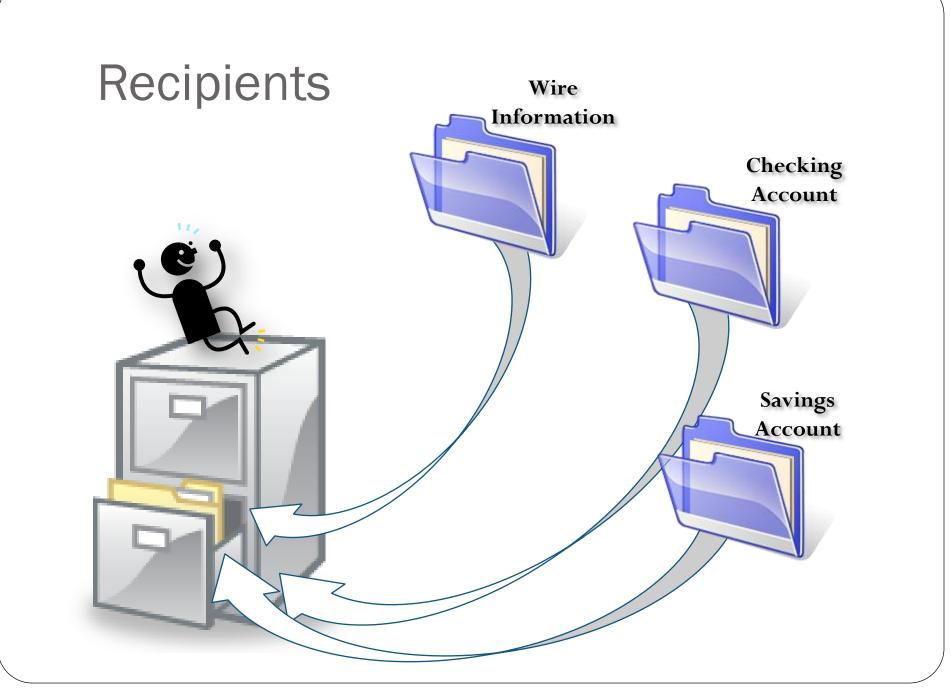

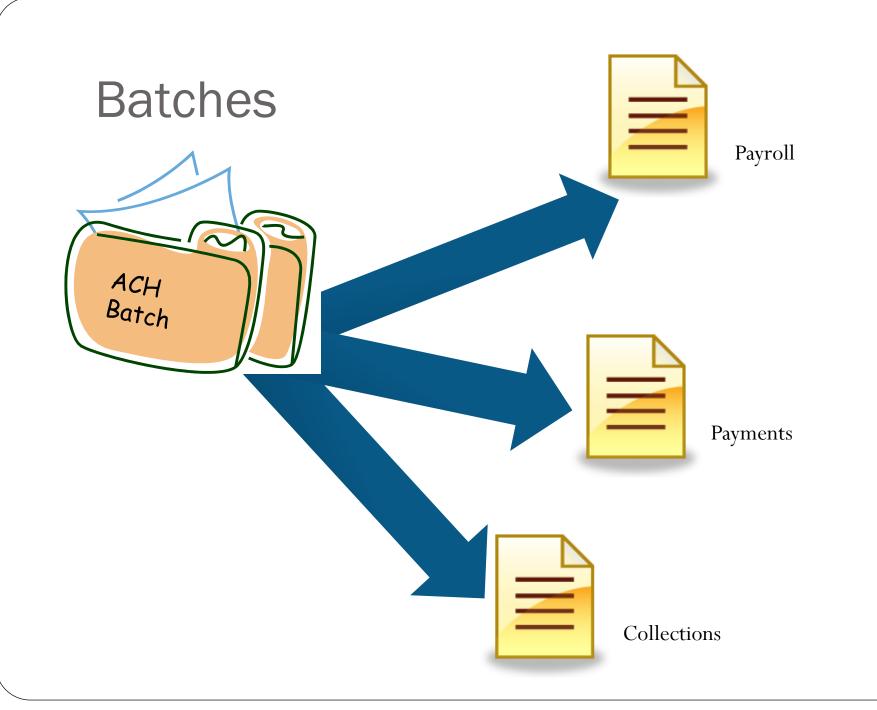

# Navigation

Legacy THE COMMERCE BANK Account Summary Transfers & Pmts **Cash Management** Wire Transfer ACH Origination ACH Batch

#### New Online Banking

| Recipients<br>Single Payment<br>Single Receipt<br>Payroll<br>Payments<br>Collections<br>Wire Transfer<br>Positive Pay<br>Remote Deposits<br>BEWOTE DEDOSITE<br>BOSITIVE EAN | Commercial      | ۵ |
|----------------------------------------------------------------------------------------------------|-----------------|---|
| Single Receipt<br>Payroll<br>Payments<br>Collections<br>Wire Transfer<br>Positive Pay<br>Remote Deposits<br>BO24446 BBA                                                     | Recipients      |   |
| Payroll<br>Payments<br>Collections<br>Wire Transfer<br>Positive Pay<br>Remote Deposits<br>Bozifixe Bay                                                                      | Single Payment  |   |
| Payments<br>Collections<br>Wire Transfer<br>Positive Pay<br>Remote Deposits<br>Bozifixe Bay                                                                                 | Single Receipt  |   |
| Collections<br>Wire Transfer<br>Positive Pay<br>Remote Deposits<br>Bewote Deposits                                                                                          | Payroll         |   |
| Wire Transfer<br>Positive Pay<br>Remote Deposits<br>Bozifiz                                                                                                    | Payments        |   |
| Positive Pay<br>Remote Debosits<br>Positive Pay                                                                                                    | Collections     |   |
| Positive Pay<br>Remote Deposits<br>Bewote Debosits                                                                                                    | Wire Transfer   |   |
| Positive Pay<br>Remote Deposits                                                                                                    | Positive Pay    |   |
|                                                                                                    | Remote Deposits |   |
|                                                                                                    | Remote Deposits |   |
|                                                                                                    |                 |   |
|                                                                                                    |                 |   |
|                                                                                                    |                 |   |
|                                                                                                    |                 |   |
|                                                                                                    |                 |   |
|                                                                                                    |                 |   |
|                                                                                                    |                 |   |

In the legacy service, ACH options are grouped under Cash Management.

In the new service, the same options are located in Commercial.

# Navigation in Detail

÷

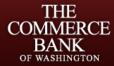

Sign Off Sign Off Accounts Overview History **Online Activity** Statements Dashboard Card Reporting Transactions Funds Transfer Recurring Add External Account Wire Reports Bill Pay Commercial Recipients Single Payment Single Receipt Payroll Payments Collections Wire Transfer Positive Pay Remote Deposits

| RCE |                                                                                                    |
|-----|----------------------------------------------------------------------------------------------------|
| ۵   | Manage Recipients This page lists the recipients that you have created. To manage recipients, double click on the recipient or click on 'Add Recipient' to add a new one. |
| ۵   | 🚰 Add Recipient 🔯 🗶 ≽                                                                                                    |
|     | • To create a recipient, click 'Add Recipient' on the toolbar.                                                                                                    |
| ۵   |                                                                                                    |
| ۵   |                                                                                                    |

Products

About Us

Contact Us

Services

Messages Stop Payment Check Reorder 2

Note: Creating a recipient is a one-time task that saves you time later by pre-populating default recipient information on payment templates.

# Navigation in Detail

| Commercial 🙈    | Recipients<br>Recipients are new feature used to account                              |
|-----------------|---------------------------------------------------------------------------------------|
| Recipients      | information                                                                           |
| Single Payment  | Single Payment                                                                        |
| Single Receipt  | A single ACH credit transaction, similar to<br>ACH Transactions on the Legacy Service |
| Payroll         | Single Receipt                                                                        |
| Payments        | A single ACH debit transaction, like ACH<br>Transactions on the Legacy Service        |
| Collections     | Payroll                                                                               |
| Wire Transfer   | Originating payroll to your employees                                                 |
| Positive Pay    | similar to batches.                                                                   |
| Remote Deposits | Collections<br>Cash concentration, Accounts Receivable,                               |

#### **Payments**

Disbursements, Accounts Payable and etc.

dues or etc... Similar to batches

# Creating a Recipient

| Commercial      | ~ |
|-----------------|---|
| Recipients      |   |
| Single Payment  |   |
| Single Receipt  |   |
| Payroll         |   |
| Payments        |   |
| Collections     |   |
| Wire Transfer   |   |
| Positive Pay    |   |
| Remote Deposits |   |
| Remote Deposits |   |
| Positive Pay    |   |
|                 |   |

# **Entering Recipient Information**

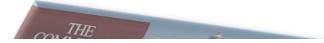

#### **Manage Recipients**

This page lists the recipients that you have created. To manage recipients, double click on the recipient or click on 'Add Recipient' to add a new one.

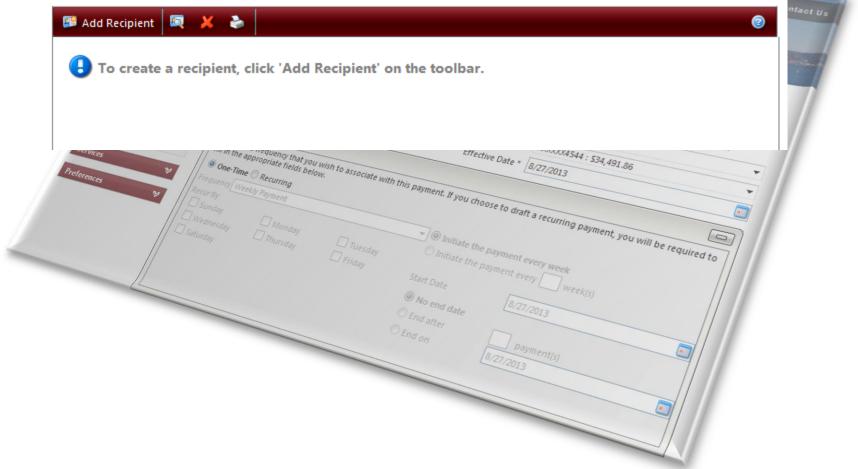

# **Entering Recipient Information**

#### Add New Recipient

Complete and submit this form to create a new recipient. In the 'Manage Payments' section below, you can then create different payment types and templates for this recipient.

| Recipient Infor   | mation                       | Manage Payments                                     |          |
|-------------------|------------------------------|-----------------------------------------------------|----------|
| Enter information | on for this recipient.       | This section lists the payments for this recipient. | ntact Us |
| Name *            | Stefan Caruso                | 💱 Add Payment 🛛 🍕 🗡 📚                               |          |
| Display Name *    | Stefan Caruso Single Payment |                                                     | and the  |
| Street 1          | 601 Union St                 | To create a payment, click 'Add Payment'            |          |
| Street 2          | Ste 3600                     |                                                     |          |
| City              | Seattle                      |                                                     |          |
| State             | Washington                   | •                                                   |          |
| Postal Code       | 98101-                       |                                                     |          |
| E-Mail            | stefan.caruso@tcbwa.com      |                                                     |          |
| Send E-Mail       | Notifications                |                                                     |          |
|                   |                              | Submit Help                                         | _        |

Note: Fields marked with \* are required fields that must be provided.

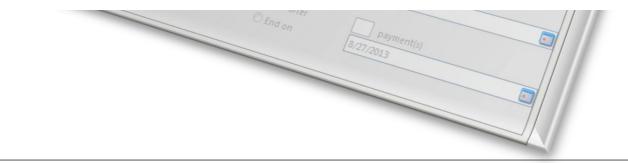

# **Entering Recipient Information**

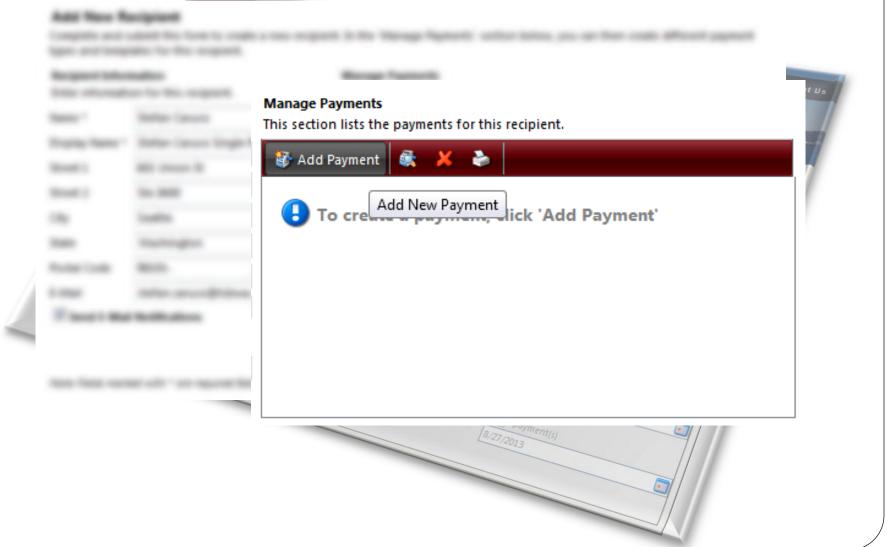

# **Entering Payment Information**

#### Add New Payment for Recipient Stefan Caruso

Complete and submit this form to setup a payment template for this recipient.

| Payment Informati                                     | on                                                        | User Template Access                                      |                      |
|-------------------------------------------------------|-----------------------------------------------------------|-----------------------------------------------------------|----------------------|
| Select the payment                                    | type and enter the payment amount.                        | Select other users that can access this payment template. |                      |
| Payment Type *                                        | ACH Single Payment                                        |                                                           | bout Us Contact Us   |
| Pay From                                              | Stephen Wilson 👻                                          | Wilson, Stephen                                           |                      |
| From Account *                                        | Operating Account (XXXXXX3609)                            |                                                           | Catholic Contraction |
| Amount                                                | \$8.00                                                    |                                                           |                      |
| Memo/Addendum                                         |                                                           |                                                           | pients to a new      |
| Payment Template<br>Select an existing to<br>payment. | emplate or create a new template for this                 |                                                           | est.                 |
| Existing Batch                                        |                                                           | Select All                                                | •                    |
| New Batch                                             |                                                           | ]                                                         |                      |
| Single Payment                                        | Stefan's Mod Bonus                                        |                                                           |                      |
| Recipient Account<br>Enter the recipient<br>below.    | Information<br>account information in the fields provided |                                                           | 7//                  |
| Use Existing Acception                                | count 🖲 Enter New Account                                 |                                                           |                      |
| To Account *                                          | 1234567                                                   |                                                           |                      |
| Account Type *                                        | Checking -                                                |                                                           |                      |
| Routing Number *                                      | 125008013                                                 |                                                           |                      |
|                                                       | Submit                                                    | Help                                                      |                      |

# Finishing adding a Single Payment

#### **Edit Recipient - Stefan Caruso**

THE

Complete and submit this form to create a new recipient. In the 'Manage Payments' section below, you can then create different payment types and templates for this recipient.

#### **Recipient Information**

#### Manage Payments

Enter information for this recipient.

This section lists the payments for this recipient.

| Name *         | Stefan Caruso                | 💱 Add Payment  💐 👌 |                    |        |
|----------------|------------------------------|--------------------|--------------------|--------|
| Display Name * | Stefan Caruso Single Payment | Туре 🔟             | Template           | Amount |
| Street 1       | 601 Union St                 | ACH Single Payment | Stefan's Mod Bonus | \$8.00 |
| Street 2       | Ste 3600                     |                    |                    |        |
| City           | Seattle                      |                    |                    |        |
| State          | Washington 👻                 |                    |                    |        |
| Postal Code    | 98101-                       |                    |                    |        |
| E-Mail         | stefan.caruso@tcbwa.com      |                    |                    |        |
| Send E-Mail    | Notifications                |                    |                    |        |
|                | 50[3                         | Submit Help        |                    |        |
|                |                              |                    |                    |        |

# **Originating the Single Payment**

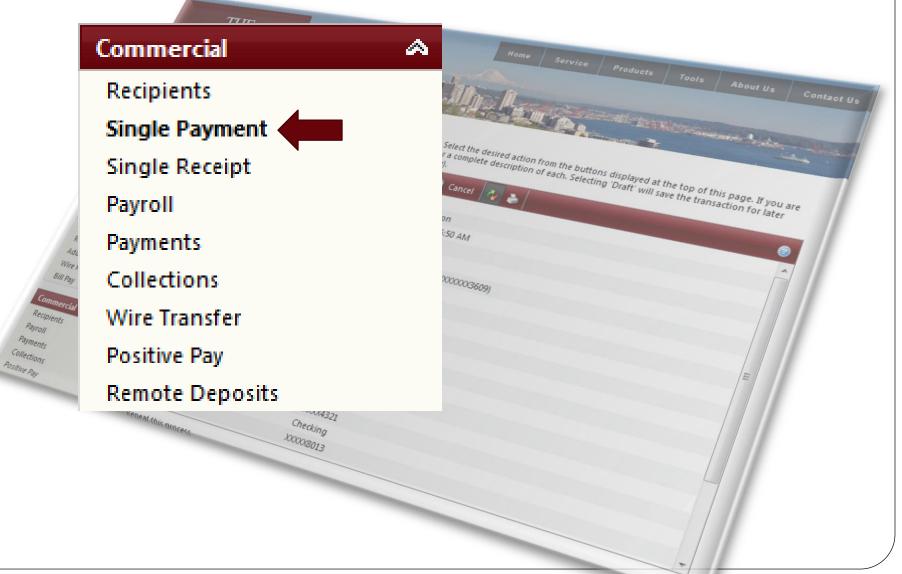

# Selecting the Payment

THE

#### Single ACH Payment

This page allows you to make a single ACH payment to an existing recipient in the system. If no recipient is selected from the drop down list, recipient information may be entered manually, but will not be saved for later use.

|                                  | Caruso Single Payment - Stefan's Mod Bonus            |                  | • •                                    |     |
|----------------------------------|-------------------------------------------------------|------------------|----------------------------------------|-----|
| Recipient Informa                | tion<br>e recipient information.                      | Payment Informat | ion<br>information for this recipient. |     |
| -                                | -                                                     |                  |                                        |     |
| lame *                           | Stefan Caruso                                         | Pay From *       | Stephen Wilson 👻                       | Tre |
| -Mail                            | stefan.caruso@tcbwa.com                               | From Account *   | Operating Account : \$875.95 🗸         |     |
| Send E-Mail no                   | otification                                           | Effective Date * | 9/5/2013                               |     |
| Recipient Account                |                                                       | Amount *         | \$8.00                                 |     |
| Enter the recipient<br>credited. | account information for the account to be             |                  | ● PPD ◎ CCD                            |     |
| o Account *                      | 1234567                                               | Memo/Addendum    |                                        |     |
| Account Type *                   | Checking                                              | <b>~</b>         |                                        |     |
| Routing Number *                 | 125008013                                             |                  |                                        |     |
| Receated                         | Number: XXXXX4321<br>Checking<br>his nuncess XXXX8013 |                  |                                        |     |

# Submitting the Payment

|                                       |                     | in approximate in the contribution of the spectrum of the spectrum of the spec | Contact Us |
|---------------------------------------|---------------------|----------------------------------------------------------------------------------------------------|------------|
|                                       |                     | Are you sure you want to submit this transaction?                                                                                                    | are are    |
| Com<br>Recipie<br>Payroll<br>Payments |                     |                                                                                                    |            |
| Collections<br>Positive Pay           | Reneat this nuncess | 4400.00<br>Koxx4321<br>Checking<br>Koxx83013                                                                                                    |            |

# Submitting the Payment

00.00 XXXXX4321

Checking 200008013

#### Submit Transaction

Das Card

y Number:

Reneat this nuncess

Funds Tran Recurring Add External Act Wire Reports Bill Pay

Recipients Payroll Payments Collections Positive Pay

THE COMMED

The details of your transaction are displayed below. Select the desired action from the buttons displayed at the unsure of your options, click HELP (question mark) for a complete description of each. Selecting 'Draft' will save approval (i.e., it will not result in a payment or transfer).

| 📲 Mobile Alerts 📄 陵 Approve | e 🚰 Draft 🚽 Cancel 🗛 🗞         |
|-----------------------------|--------------------------------|
| Tracking Number:            | 10426                          |
| Drafted By:                 | Stephen Wilson                 |
| Create Date:                | 9/4/2013 7:39:07 AM            |
| Status:                     | Drafted                        |
| Process Date:               | 9/4/2013                       |
| Originating Account Number: | Operating Account (XXXXXX3609) |
| Amount:                     | \$8.00                         |
| Description:                | ACH Single Payment             |
| Recipient:                  | Stefan Caruso                  |
| E-Mail Address:             | stefan.caruso@tcbwa.com        |

page. If you are tion for later

#### Creating a Batch THE COMMERCE BANK Service | Products Submit Transaction The detail Batches are created when the first recipient that will be part of the batch you are later is created. TRANSF Class Code: Recipien N 8/27/2013 12:00:00 AM Payroll Recipient Stephen Wilson Stephen Wilson Payment Amount: Collections ccount Number: Account Type: outing Number \$100.00 XXXXX4321 Checking KXXXX8013

# Creating a Batch

THE

#### **Add New Recipient**

Complete and submit this form to create a new recipient. In the 'Manage Payments' section below, you can then create different payment types and templates for this recipient.

#### **Recipient Information**

#### Manage Payments

Enter information for this recipient.

#### Name \* Stefan Caruso 🚯 Add Payment Stefan Caruso's Payroll Display Name \* To crea Add New Payment ck 'Add Payment' Θ Street 1 601 Union St U are Street 2 Ste 3600 City Seattle Washington State × Postal Code 98101stefan.caruso@tcbwa.com Pay E-Mail Payme Send E-Mail Notifications Collecti Positive P Submit Help

This section lists the payments for this recipient.

Note: Fields marked with \* are required fields that must be provided.

200008013

# Creating a Batch

Payn

#### Add New Payment for Recipient Stefan Caruso

Complete and submit this form to setup a payment template for this re-

#### **Payment Information**

Select the payment type and enter the payment amount.

| Payment Type *                   |                                                 |   |  |
|----------------------------------|-------------------------------------------------|---|--|
| Pay From                         | Stephen Wilson                                  | • |  |
| From Account *                   | Payroll (XXXXX5104)                             | • |  |
| Total Amount *                   | \$200.00                                        |   |  |
| Memo/Addendum                    |                                                 | _ |  |
|                                  |                                                 |   |  |
| -                                | e<br>template or create a new template for this |   |  |
|                                  |                                                 |   |  |
| Select an existing t             |                                                 | ~ |  |
| Select an existing t<br>payment. |                                                 | - |  |

| Creating | a Batch |
|----------|---------|
|----------|---------|

#### Primary Account Information

Aco

Routi

Recipients Payroll Payments Collections Positive Pay

Enter the recipient primary account information in the fields provided below.

200008013

| Ouse Existing Acc     | ount 🖲 Enter New Acco | ount                            |          |                                                          |   |
|-----------------------|-----------------------|---------------------------------|----------|----------------------------------------------------------|---|
| To Account *          |                       |                                 |          | iplent Stafan Caruso<br>stup a payment template for this |   |
| Account Type *        | Checking              |                                 | Ŧ        | the payment amount                                       | £ |
| Routing Number *      |                       |                                 |          |                                                          |   |
| Recipients<br>Regions |                       | Total Amount *<br>Memo/Addendum | \$206.00 | 175204)                                                  |   |

#### **Payment Template**

Select an existing template or create a new template for this payment.

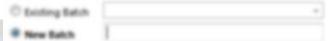

Single Payment

# Adding Recipient to a Batch

#### Add New Recipient

Complete and submit this form to create a new recipient. In the 'Manage Payments' section below, you can then create different payment types and templates for this recipient.

#### Recipient Information

Enter information for this recipient.

#### Manage Payments

This section lists the payments for this recipient.

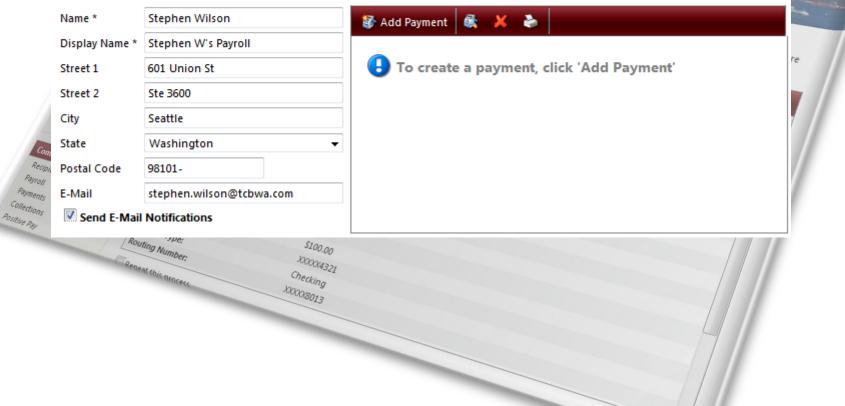

# Adding Recipient to a Batch

| -                               | ment for Recipient Stephen Wilson<br>mit this form to setup a payment template for t | this re     |                                           |                |
|---------------------------------|--------------------------------------------------------------------------------------|-------------|-------------------------------------------|----------------|
| Payment Informat                |                                                                                      |             |                                           |                |
| Select the payment              | t type and enter the payment amount.                                                 |             |                                           | Contact        |
| Payment Type *                  | Payroll                                                                              | -           |                                           |                |
| Pay From                        | Stephen Wilson                                                                       | -           | No pasterity to the council               | Carried States |
| From Account *                  | Operating Account (XXXXXX3609)                                                       | -           |                                           |                |
| Total Amount *                  | \$250.00                                                                             |             |                                           | re             |
| Memo/Addendum                   |                                                                                      |             |                                           |                |
| payment.      Or Existing Batch |                                                                                      | 💽 count Ir  | nformation                                |                |
| New Batch                       | Training Payroll                                                                     | cipient     | primary account information in the fields |                |
| Single Paymer                   |                                                                                      | elow.       |                                           |                |
|                                 | Reneal this moress                                                                   | Existing Ac | count <sup> </sup>                        |                |
|                                 | To Acco                                                                              | unt *       | 7744556                                   |                |
|                                 | Account                                                                              | t Type *    | Checking                                  | -              |
|                                 | Routing                                                                              | Number *    | 125008013                                 |                |
|                                 |                                                                                      |             |                                           |                |

# Originating a Batch

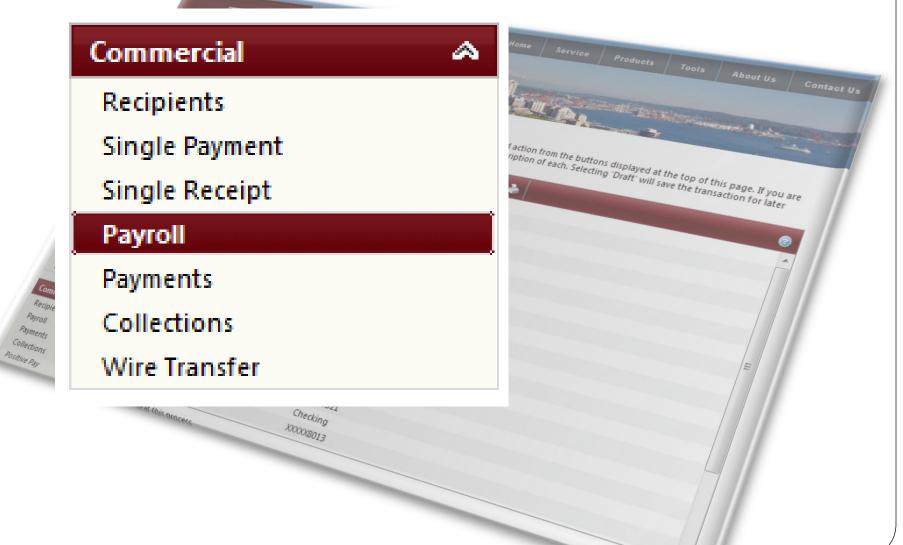

# Originating a Batch

#### Payroll

Complete and submit this form to make a payroll request. To create a new template, go to the 'Recipients' menu and add recipients to a new batch.

#### Select or Import Batch

Select an existing batch payroll template or browse to import a NACHA-formatted file.

THE COMMED

#### **Payment Information**

Enter the payment information for this batch payroll request.

Home Service Products

| Batch *              | -formatted file.       Payroll       Select a Template Here                                                         | Pay from *<br>From Account *<br>Effective Date * |                                                      | , re |
|----------------------|----------------------------------------------------------------------------------------------------|--------------------------------------------------|------------------------------------------------------|------|
| Com Enter I          |                                                                                                    | t. 16                                            | o draft a recurring payment, you will be required to |      |
| rol/ fill in<br>ints | Test<br>Test<br>Amount:<br>Account Number:<br>Routing Number:<br>Routing Number:<br>Reneat this nearese<br>XXXX8013 |                                                  |                                                      |      |

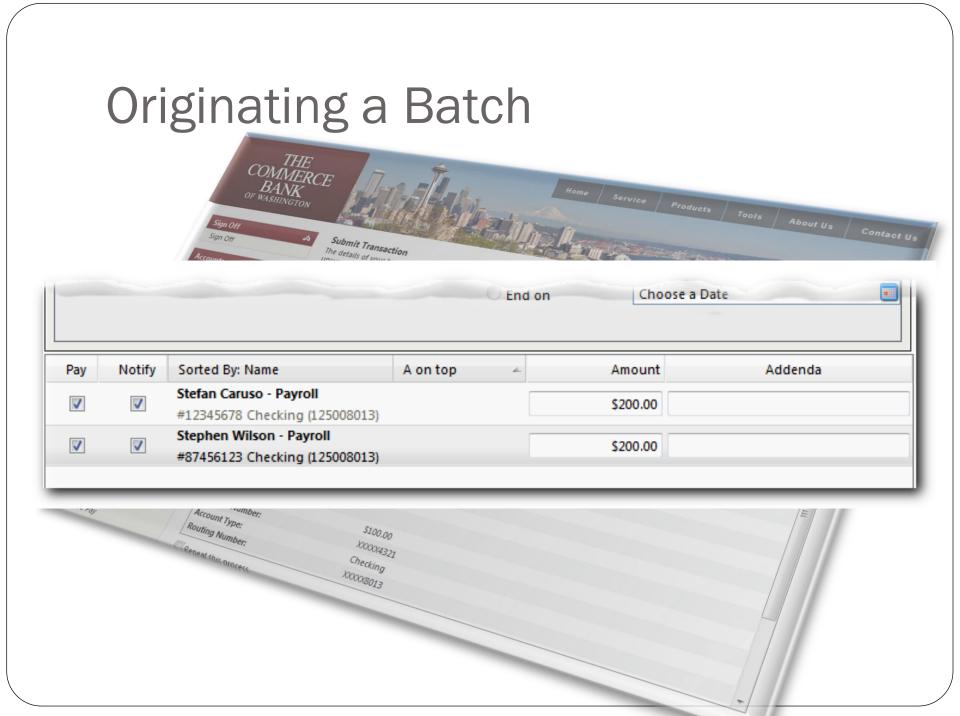

# Approving a Batch

THE

#### **Submit Transaction**

Payroll Payments Collections Positive Pay The details of your transaction are displayed below. Select the desired action from the buttons displayed at the top of this page. If you are unsure of your options, click HELP (question mark) for a complete description of each. Selecting 'Draft' will save the transaction for later approval (i.e., it will not result in a payment or transfer).

| 📲 Mobile Alerts 📄 Approve 🎦       | Draft 📄 Cancel 🕢 🗞             | 2 |
|-----------------------------------|--------------------------------|---|
| Tracking Number:                  | 10520                          |   |
| Drafted By:                       | Stephen Wilson                 |   |
| Create Date:                      | 9/5/2013 8:58:21 AM            |   |
| Status:                           | Drafted                        |   |
| Process Date:                     | 9/5/2013                       |   |
| Originating Account Number:       | Operating Account (XXXXXX3609) | Ξ |
| Total Payments:                   | 2                              |   |
| Total Amount:                     | \$400.00                       |   |
| Description:                      | Payroll                        |   |
| Effective Date:                   | 9/6/2013 12:00:00 AM           |   |
| ACH Header:                       | Stephen Wilson                 |   |
| ACH Class Code:                   | PPD                            |   |
|                                   |                                |   |
| Recipient Stefan Caruso - Payroll |                                |   |
| Amount:                           | \$200.00                       |   |
| Account Number:                   | XXXX5678                       |   |
| A                                 | Classifier a                   | - |

# **Reviewing and Authorizing**

#### **Submit Transaction**

The defails of your transaction are displayed below. Select the desired action from the buffors displayed at the top of this page. If you are unsure of your options, disk HEUP (quantion mark) for a complete description of each. Selecting 'Draff' will use the framadous for later approval S.e., it will not essall in a pagement or framelec,

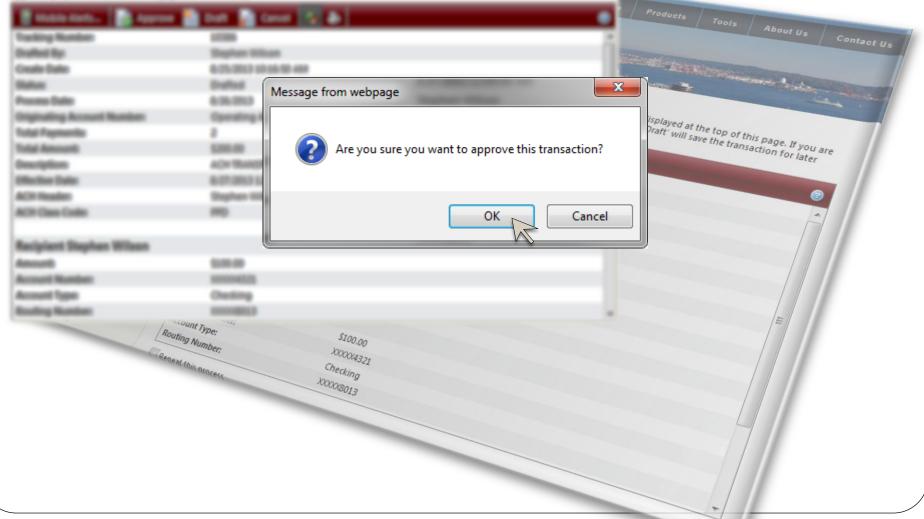

# **Transaction Authorization Code**

#### **Submit Transaction**

The details of your transaction are displayed below. Select the desired action from the buffors displayed at the top of this page. If you are unsure of your options, disk HEUP (quantion-mark) for a complete description of each. Selecting 'Draff' will use the framadous for later approval S.e., it will not excut in a pagement or framelec.

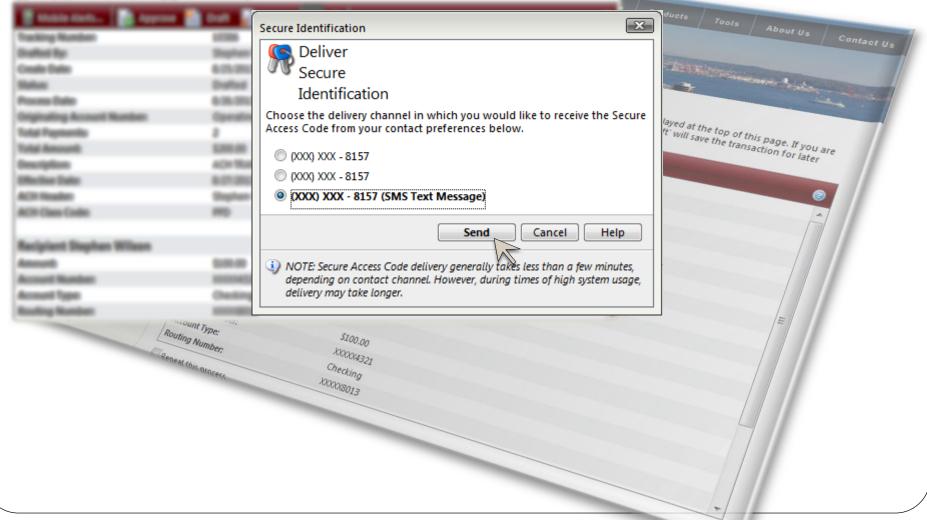

# **Transaction Authorization Code**

Example of a Transaction Authorization Code

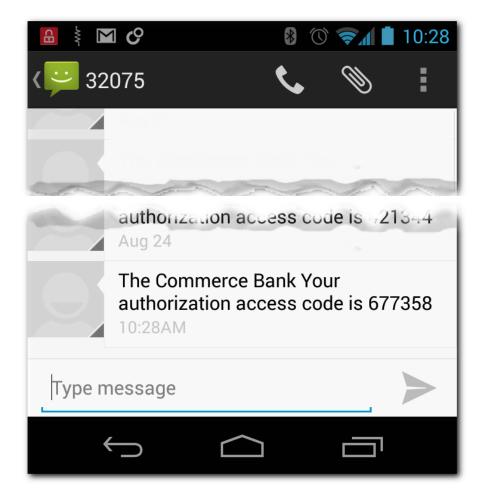

# **Transaction Authorization Code**

#### **Submit Transaction**

The defails of your transaction are displayed below. Select the decired action from the bulltons displayed at the top of this page. If you are unsure of your options, click HELP (quantion mark) for a complete decorption of each. Selecting 'Draff' will use the transaction for later approval S.e., it will not recult in a pagement or transfer,

| Secure Access Code                                                                                                    |
|----------------------------------------------------------------------------------------------------|
| Secure Access Code                                                                                                    |
| Promo Balo Billion Billion Secure                                                                                                    |
| Promo Balo Billion Billion Secure                                                                                                    |
| Promo Balo Billion Billion Secure                                                                                                    |
| Annual Restore Annual                                                                                                    |
| Access                                                                                                    |
| Code                                                                                                    |
| stisaction for a low are                                                                                                    |
| Once you receive your Secure Access Code, enter it below.                                                                                                    |
| Secure Access Code 677358                                                                                                    |
| ACR Reales Bayless (0)                                                                                                    |
|                                                                                                    |
| OK Cancel Help                                                                                                    |
|                                                                                                    |
| 3 Note: Secure Access Codes are only valid for a limited time, and cannot be<br>reused. If your code has expired you must restart the authorization process. |
| reused. If your code has expired, you must restart the authorization process.                                                                                |
| Annual Taxa                                                                                                    |
|                                                                                                    |
| Routing Ston                                                                                                    |
|                                                                                                    |
| Receat this masses when a                                                                                                    |
| liecking liecking                                                                                                    |
| KARDABO13                                                                                                    |
| Cr.                                                                                                    |
|                                                                                                    |
|                                                                                                    |
|                                                                                                    |
|                                                                                                    |
|                                                                                                    |
|                                                                                                    |
|                                                                                                    |

# **Online Activity**

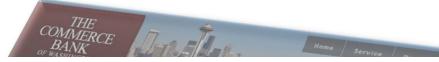

#### **Online Activity**

This page lists online transactions you have initiated through online banking, including those that have not yet posted to your account. Double-click on a transaction to view more details.

#### The status of transaction #10520 is Authorized

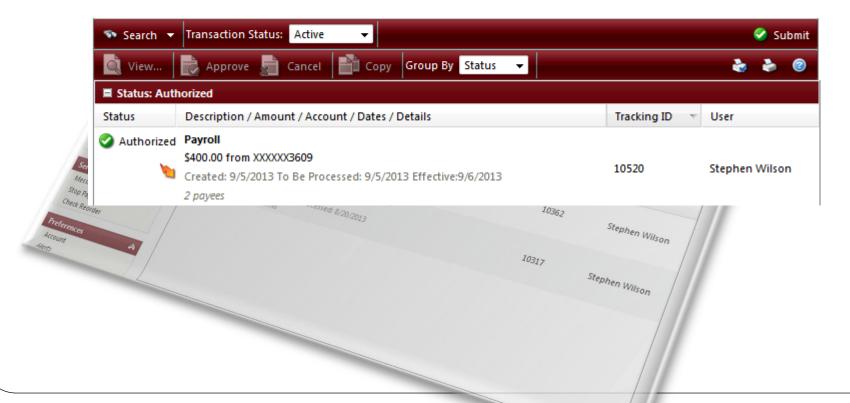

# **Time Frames**

- Transactions need to be submitted 1 business day prior to the effective date. 2 or more days is ideal.
- Daily ACH cut-off is 4 PM

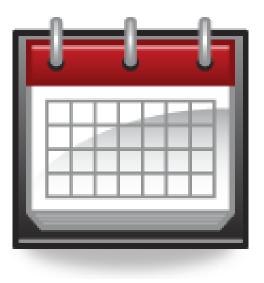

# **New Online Banking Service** SEPT 23

The new service will be available Monday September 23, 2013

# **Questions and Answers**

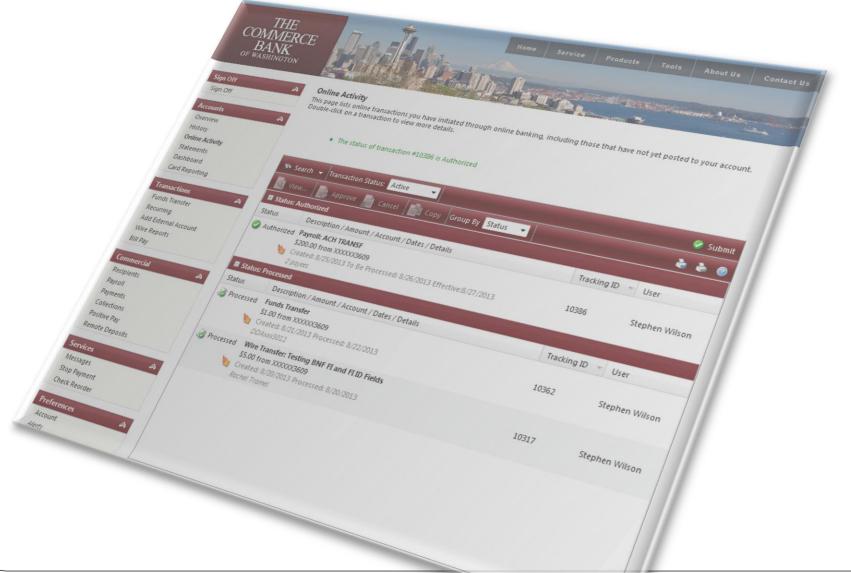

# Thank you!

Thank you for joining us today!

Please keep an eye on your email, slides, this recorded session and other information will be sent out soon.

For additional information please email:

# ACHDesk@tcbwa.com